# TUTORIAL

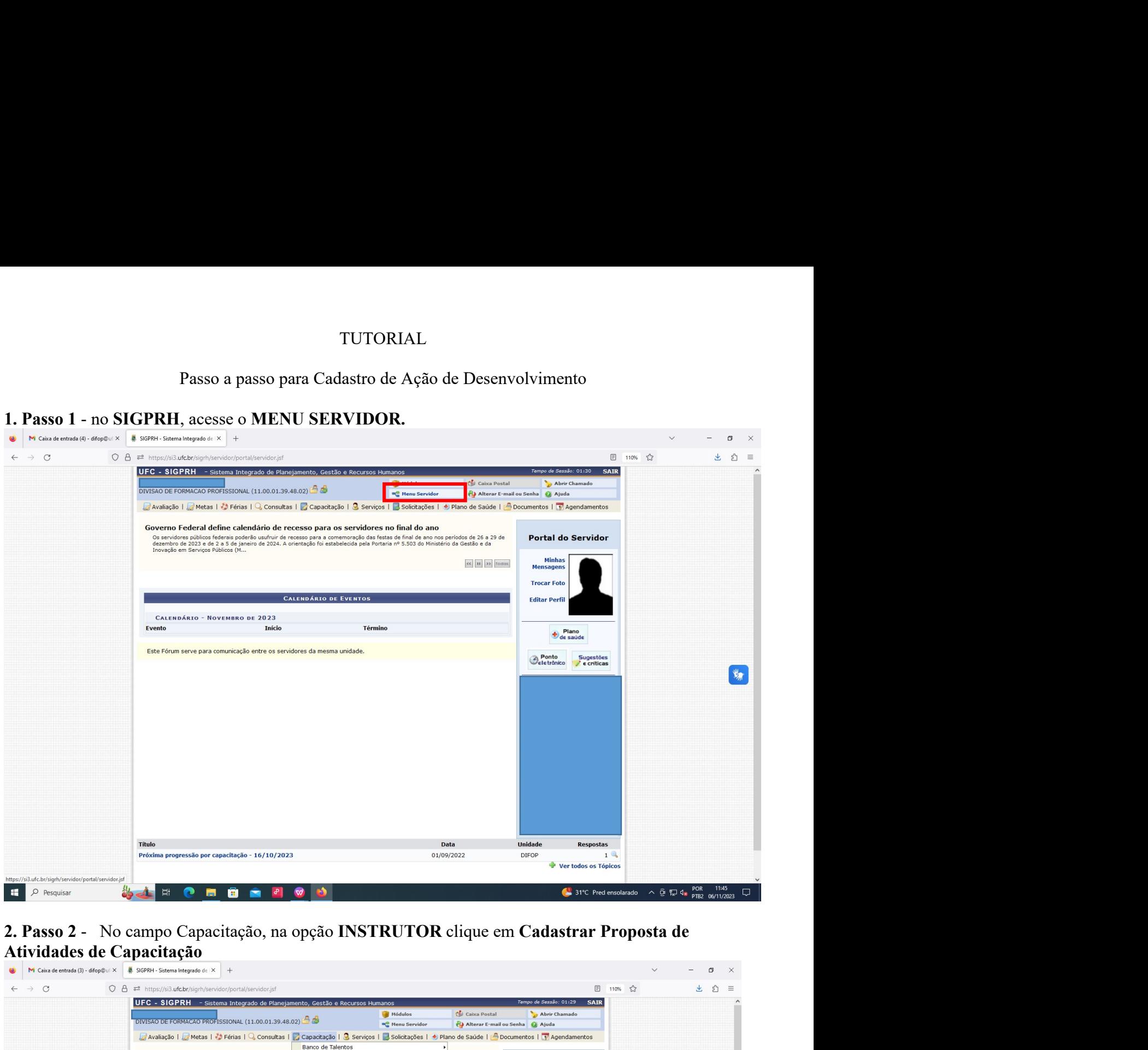

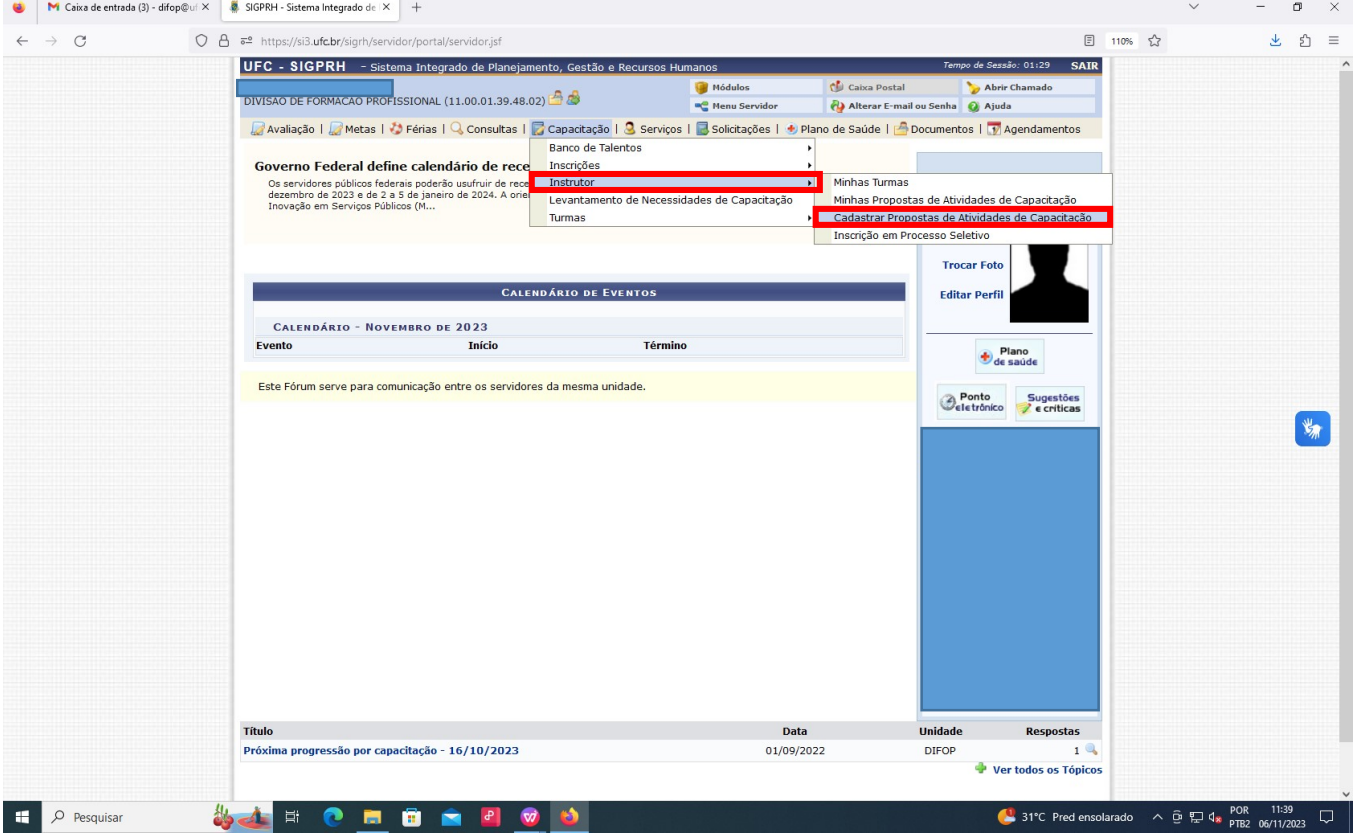

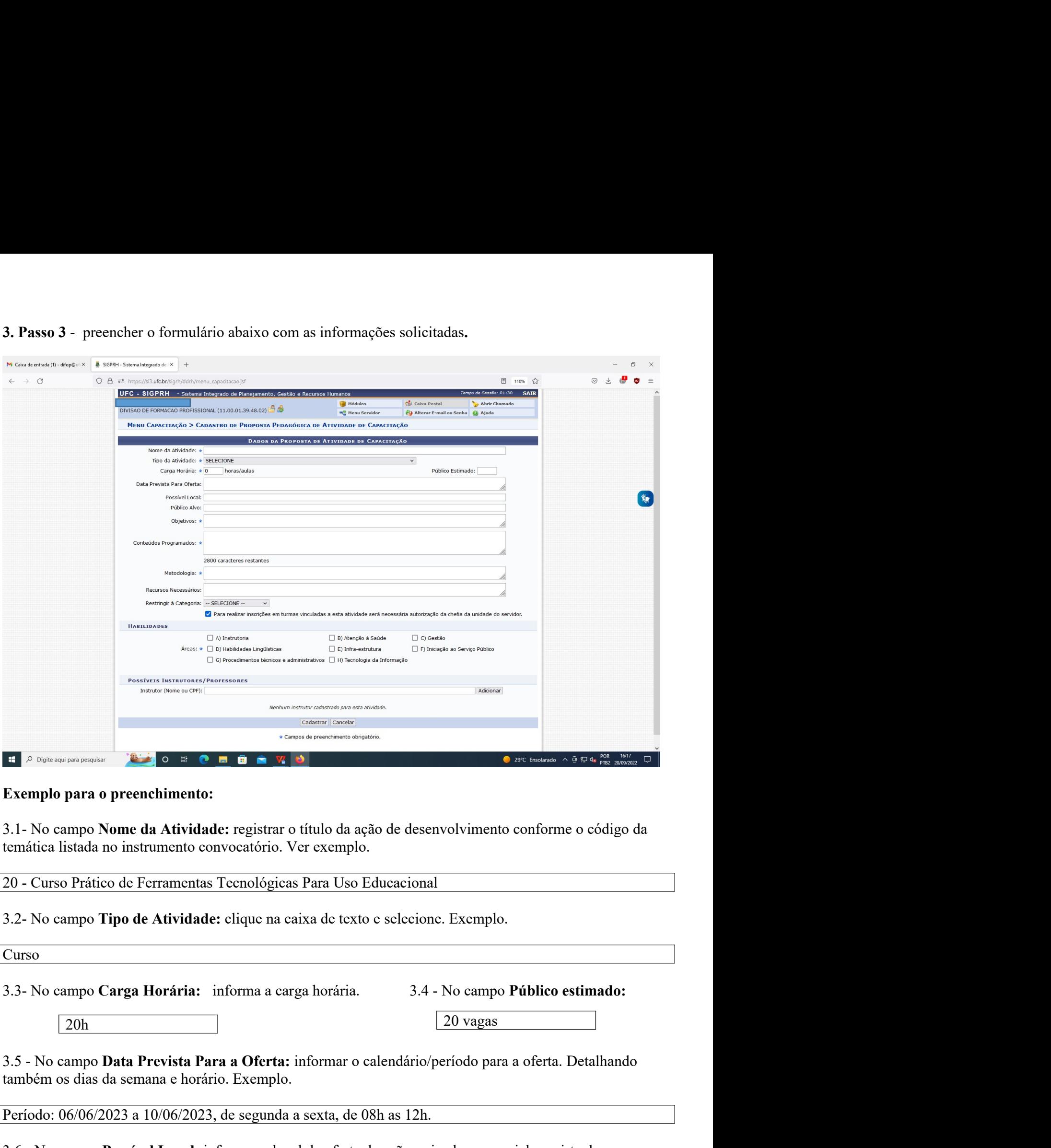

The Community of the Community of the Community of the Community of the Seman extended in the Seman extended in the Seman extended terminical island no instrumento convocatorio. Ver exemplo.<br>
20 - Curso Prático de Ferramen Exemplo para o preenchimento:<br>
3.1- No campo Nome da Atividade: registrar o titulo da ação de desenvolvimento conforme o código da<br>
termática listada no instrumento convocatório. Ver exemplo.<br>
20 - Curso Prático de Ferrame 3.1 - No campo Nome da Atividade: registrar o titulo da ação de desenvolvimento conforme o código da<br>
20 - Curso Prático de Ferramentas Tecnológicas Para Uso Educacional<br>
3.2 - No campo **Tipo de Atividade:** clique na caixa

Curso

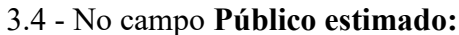

20 - Curso Prático de Ferramentas Tecnológicas Para Uso Educacional<br>
3.2- No campo **Tipo de Atividade:** clique na caixa de texto e selecione. Exemplo.<br>
Curso<br>
5.3- No campo **Carga Horária:** informa a carga horária.<br>
3.4 - 3.2- No campo **Tipo de Atividade:** clique na caixa de texto e selecione. Exemplo.<br>
Curso<br>
3.3- No campo **Carga Horária:** informa a carga horária.<br>
3.4 - No campo **Público estimado:**<br>
20h<br>
3.5 - No campo **Data Prevista Para** 

3.7 - No campo **Público Alvo:** informar o público alvo da ação.<br>Servidores técnicos administrativos e docentes da UFC.<br>3.8 - No campo **Objetivos:** registrar os objetivos facilitadores do processo ensino-aprendizagem. Lembr 3.7 - No campo **Público Alvo:** informar o público alvo da ação.<br>Servidores técnicos administrativos e docentes da UFC.<br>3.8 - No campo **Objetivos:** registrar os objetivos facilitadores do processo ensino-aprendizagem. Lembr 3.7 - No campo **Público Alvo:** informar o público alvo da ação.<br>Servidores técnicos administrativos e docentes da UFC.<br>3.8 - No campo **Objetivos:** registrar os objetivos facilitadores do processo ensino-aprendizagem. Lembr 3.7 - No campo **Público Alvo:** informar o público alvo da ação.<br>Servidores técnicos administrativos e docentes da UFC.<br>3.8 - No campo **Objetivos:** registrar os objetivos facilitadores do processo ensino-aprendizagem. Lembr 3.7 - No campo Público Alvo: informar o público alvo da ação.<br>Servidores técnicos administrativos e docentes da UFC.<br>3.8 - No campo Objetivos: registrar os objetivos facilitadores do processo ensino-aprendizagem. Lembrete<br> 3.7 - No campo **Público Alvo:** informar o público alvo da ação.<br>
Servidores técnicos administrativos e docentes da UFC.<br>
3.8 - No campo **Objetivos:** registrar os objetivos facilitadores do processo ensino-aprendizagem. Lem 3.7 - No campo Público Alvo: informar o público alvo da ação.<br>Servidores técnicos administrativos e docentes da UFC.<br>3.8 - No campo Objetivos: registrar os objetivos facilitadores do processo ensino-aprendizagem; Lembrete<br> 3.7 - No campo **Público Alvo:** informar o público alvo da ação.<br>Servidores técnicos administrativos e docentes da UFC.<br>3.8 - No campo **Objetivos:** registrar os objetivos facilitadores do processo ensino-aprendizagem. Lembr 3.7 - No campo **Público Alvo:** informar o público alvo da ação.<br>
Servidores técnicos administrativos e docentes da UFC.<br>
3.8 - No campo **Objetivos:** registrar os objetivos facilitadores do processo ensino-aprendizagem. Lem 3.7 - No campo **Público Alvo:** informar o público alvo da ação.<br>Servidores técnicos administrativos e docentes da UFC.<br>As - No campo **Objetivos:** registrar os objetivos facilitadores do processo ensino-aprendizagem. Lembre 3.7 - No campo **Público Alvo:** informar o público alvo da ação.<br>
Servidores técnicos administrativos e docentes da UFC.<br>
3.8 - No campo **Objetivos:** registrar os objetivos facilitadores do processo ensino-aprendizagem. Lem 3.7 - No campo Público Alvo: informar o público alvo da ação.<br>Servidores técnicos administrativos e docentes da UFC.<br>3.8 - No campo Objetivos: registrar os objetivos facilitadores do processo ensino-aprendizagem. Lembrete<br> Servidores técnicos administrativos e docentes da UFC.<br>
3.8 - No campo Objetivos: registrar os objetivos facilitadores do processo ensino-aprendizagem; Lembrete<br>
importante: o facilitador da aprendizagem (instrutor) traça Servidores técnicos administrativos e docentes da UFC.<br>
3.8 - No campo **Objetivos**: registrar os objetivos facilitadores do processo ensino-aprendizagem. Lembrete<br>
importante: o facilitador da aprendizagem (instrutor) traç 3.8 - No campo **Objetivos:** registrar os objetivos facilitadores do processo ensino-aprendizagem. Lembrete importante: o facilitador da aprendizagem (instrutor) traça objetivos para o aluno (cursista) alcançar. É o aluno q

tecnológicas;

ensino-aprendizagem;

importante: o facilitador da aprendizagem (instrutor) traça objetivos para o aluno (cursista) alcançar. É o aluno quem realiza as atividades que estão propostas nos objetivos.<br>
\* Comportener as mudanças no processo ensino-\* Compreender as mudanças no processo ensino-aprendizagem após a introdução de novas feramentas<br>tecnológicas;<br>\* Pectrohecer as principais ferramentas tecnológicas e sua importância no processo ensino-aprendizagem;<br>\* Pesten \* Compreender as mudanças no processo ensino-aprendizagem após a introdução de novas ferramentas<br>
\* Reconhecer as principais ferramentas tecnológicas e sua importância no processo ensino-aprendizagem;<br>
\* Participar de prob tecnológicas;<br>\* Reconhecer as principais ferramentas tecnológicas e sua importância no processo ensino-aprendizagem;<br>\* Participar de problematização, debates, atividades indivíduais e grupais para fortalecimento do process \* Reconhecer as principais ferramentas tecnológicas e sua importância no processo ensino-aprendizagem;<br>\* Participar de problematização, debates, atividades individuais e grupais para fortalecimento do processo<br>ensino-apren projetos \* Desenvolver um projeto de uso de uma das ferramentas estudadas, baseado em um públic<br>definindo a faixa etária e o nivel de ensino, com aplicabilidade em sala de aula;<br>\* Realizar uma simulação/apresentação do projeto para \* Realizar uma simulação/apresentação do projeto para os colegas e instrutor.<br>
3.9 - No campo Conteído Programático: informar o conteído.<br>
1. A tecnologia e as mudanças significativas no processo ensino-aprendizagem; 2. At 3.9 - No campo Conteúdo Programático: informar o conteúdo.<br>
1. A tecnologia e as mudanças significativas no processo ensino-aprendizagem; 2. Atuais ferramentas<br>
tecnológicas apropriadas para aplicação em sala de aula; 3. U 1. A tecnologia e as mudanças significativas no processo ensino-aprendizagem; 2. Atuais ferramentas<br>
de aula; 4. Simular Projeto para apicação em sala de aula; 3. Utilização de ferramentas tecnológicas em sala<br>
de aula; 4. tecnológicas apropriadas para aplicação em sala de aula; 3. Utilização de ferramentas tecnológicas em sala<br>de aula; 4. Simular Projeto para uso de uma ferramenta tecnológica para aplicar em sala de aula.<br>3.10 - No campo **M** (1.0 - No campo **Metodologia:** detalhar a metodologia de ensino.<br>
(1.0 - No campo **Netodologia:** detaivas em terminalização, debates, problematização e simulações de<br>
projetos. Realização de atividades individuas e grupais 3.10 - No campo **Metodologia:** detalhar a metodologia de ensino.<br>
De curso será presencial. As aulas expositivas dialogadas, debates, problematorojetos. Realização de atividades individuas e grupais. Usar-se-à avaliação f O curso scrá presencial. As aulas cxpositivas dialogadas, debates, problematização e simulações de<br>
projetos. Realização de atividades individuas e grupais. Usar-se-à avaliação formativa visando à coleta de<br>
projetos: Real

## Habilidades

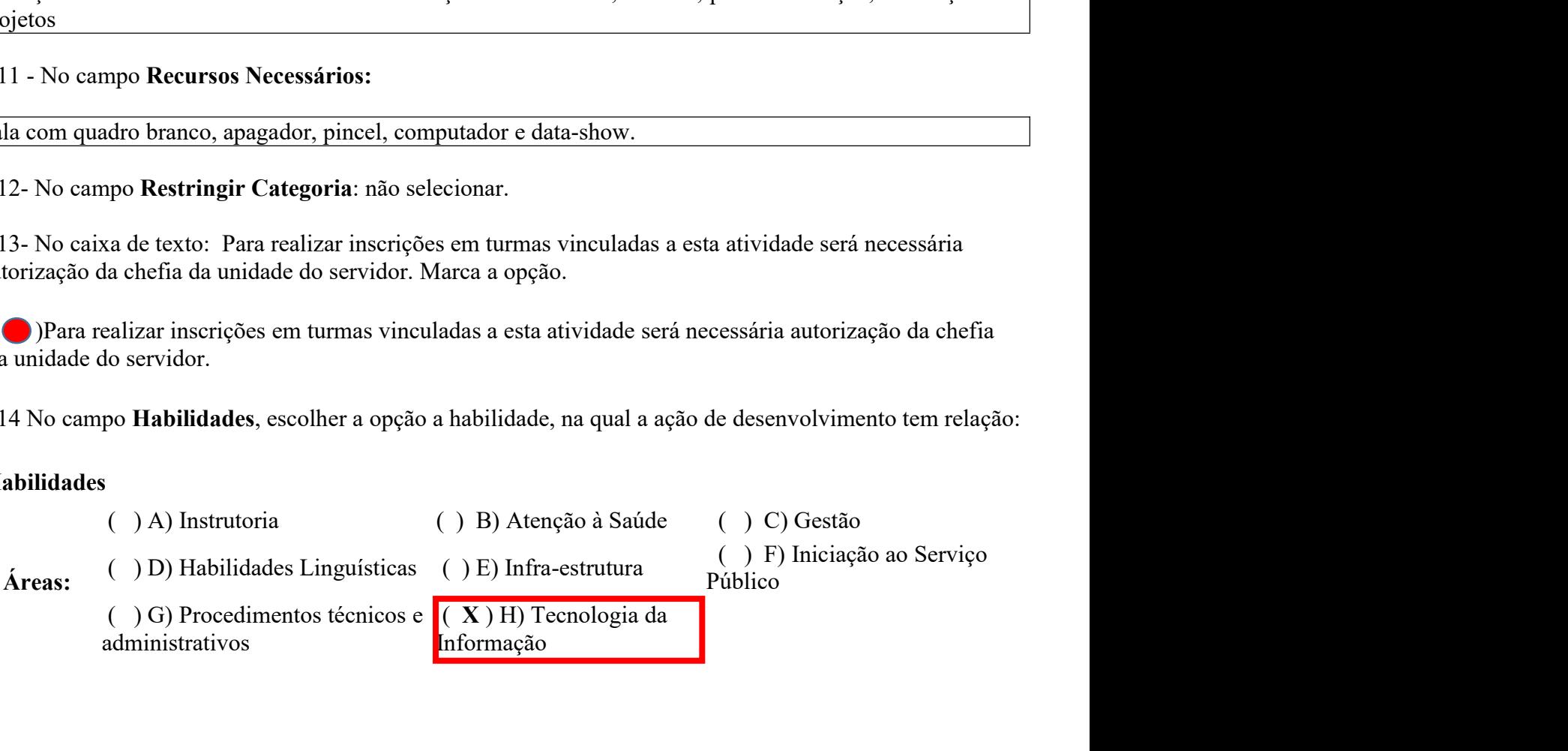

3.15 No campo **Possível Instrutores/Professores**, clique no espaço em branco, em destaque e digite o<br>nome do instrutor. Observe que surgirá o nome, clique no nome, após verificar que o nome está correto,<br>clique na opção Ad 3.15 No campo **Possível Instrutores/Professores,** clique no espaço em branco, em destaque e digite o<br>nome do instrutor. Observe que surgirá o nome, clique no nome, após verificar que o nome está correto,<br>clique na opção Ad

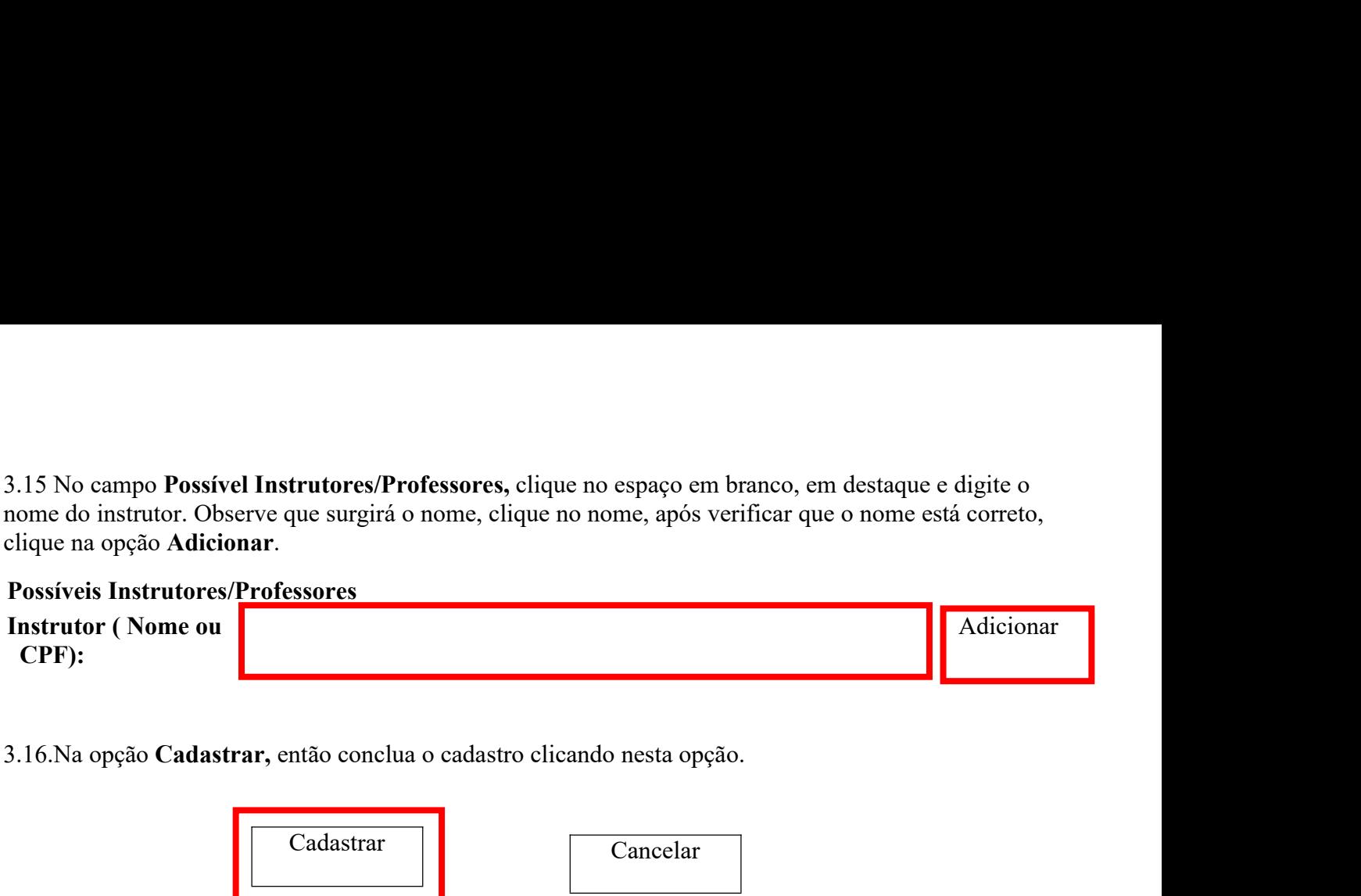

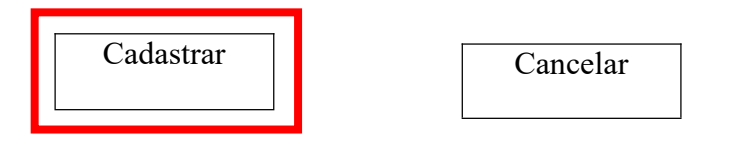